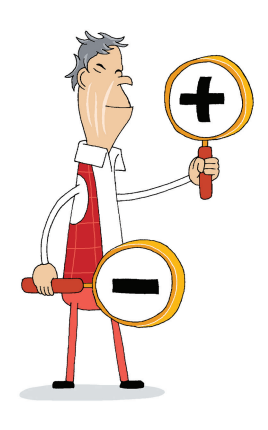

# **Hyödyllisiä kuvakkeita**

Monilla internetsivuilla on hyödyllisiä kuvakkeita, jotka tarkoittavat kaikilla sivuilla samaa vakiintunutta toimintoa. Tässä on joitakin yleisiä kuvakkeita ja selityksiä.

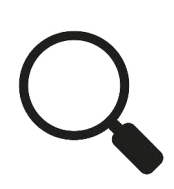

### **Haku**

Tällä toiminnolla pystyt hakemaan haluamaasi asiaa juuri siltä internetsivulta, jolla olet. Jos suurennuslasin vieressä on tyhjä kenttä, kirjoita haluamasi sana siihen ja paina suurennuslasia. Jos suurennuslasin vieressä ei ole tyhjää kenttää, paina ensin suurennuslasia, ja hakutoiminto aukeaa.

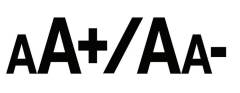

#### **Muuta tekstin kokoa**

Tällä toiminnolla saat suurennettua tai pienennettyä tekstin kokoa sillä sivulla, jolla olet. Jos painat plus-merkkiä (+), teksti suurenee. Jos painat miinus-merkkiä (-), teksti pienenee.

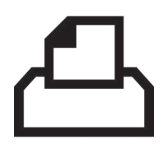

## **Tulosta**

Tällä toiminnolla saat tulostettua juuri sen sivun, jolla olet. Tulostamista varten sinulla tulee olla myös tulostin.

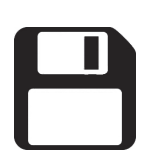

#### **Tallenna**

Tällä toiminnolla voit tallentaa tekemäsi työn tai internetistä avaamasi tiedoston. Tallentaminen tarkoittaa, että annat työllesi nimen ja valitset tallennuspaikan tietokoneeltasi tai vaikka muistitikulta.

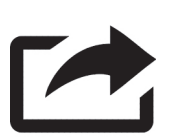

## **Jaa**

Tällä toiminnolla pystyt jakamaan kyseisen sivun tai asian esimerkiksi oman Facebook-sivusi kautta eteenpäin muiden nähtäväksi. Tämän kuvakkeen painaminen avaa valikon, josta voit valita kenelle ja miten haluat asian jakaa.

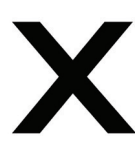

## **Sulje**

Tällä toiminnolla saat yleensä suljettua sivun tai ohjelman. Monilla sivuilla aukeaa ylimääräinen pieni ruutu, jossa on mainos. Myös mainoksen saat suljettua rastia painamalla.

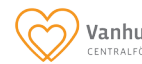

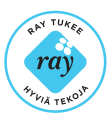

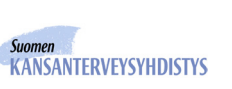

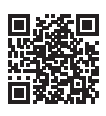